**4** Touch **[1 AMS TX MODE]** to select the AMS transmit mode.

The AMS transmit mode changes in the following order each time the symbol is touched.

TX M: The operating mode is automatically selected from four communication modes to match the received signal. Pressing the Microphone [PTT] momentarily, toggles between the Digital and Analog communication modes.

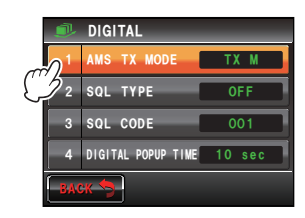

- TX FM FIXED: The RX mode is automatically selected from the four communication modes to match the received signal. The TX mode is automatically changed to the "FM" mode.
- TX DN FIXED: The RX mode is automatically selected from the four communication modes to match the received signal. The TX mode is automatically changed to the "DN" mode.
- TX VW FIXED: The RX mode is automatically selected from the four communication modes to match the received signal. The TX mode is automatically changed to the "VW" mode.
- AUTO: The RX and TX operating mode is automatically selected from the four communication modes to match the received signal.
- Tips Factory default value: TX M
	- Factory default value<br>• Blink "━" : TX M

Blink " ̄ ̄¨ : TX M<br>Blink "◯◯" : TX FM FIXED / TX DN FIXED / TX VW FIXED<br>"◯◯" : AUTO  $" \overline{O} \overline{O}" : \overline{A} \overline{O} \overline{O}$ 

\* The  $\bigcirc$  symbol display differs according to the received signal.

**5** Press **For** one second or longer

The AMS transmit mode will be set and the display will return to the previous screen.

## **Setting the squelch type of the digital mode**

The squelch type in the digital mode can be set.

- **1** Press  $\frac{MSP}{N}$  for one second or longer The set-up menu will be displayed.
- **2** Touch **[TX/RX]**

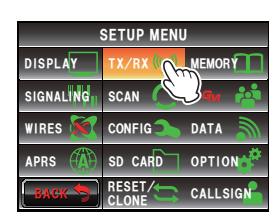

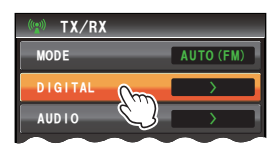

**3** Touch **[DIGITAL]** *6:4:*

## **4** Touch **[2 SQL TYPE]**

The squelch type changes in the following order each time the symbol is touched.

 $"OFF" \rightarrow "CODE" \rightarrow "BRFAK"$ 

- OFF: There will always be audio output when a digital signal of a YAESU transceiver is received.
- CODE: Audio will only be output when the received signals have a matching SQL CODE.
- BREAK: Regardless of the CODE setting, audio will be output when the partner station transmits using the BREAK setting.

Tip Factory default value: OFF

**5** Press **For** for one second or longer The squelch type will be set and the display will return to the previous screen.

## **Setting the squelch code of the digital mode**

A squelch code may be set in the digital mode.

- **1** Press  $\boxed{)}$  for one second or longer The set-up menu will be displayed.
- **2** Touch **[TX/RX]**

- **3** Touch **[DIGITAL]** *6:4:*
- **4** Select and touch **[3 SQL CODE]**

The characters of the set value will turn orange in  $\overline{\phantom{a}}$   $\overline{\phantom{a}}$   $\overline{\$ 

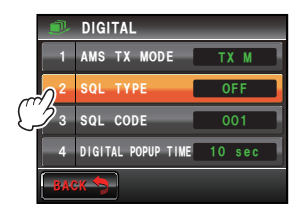

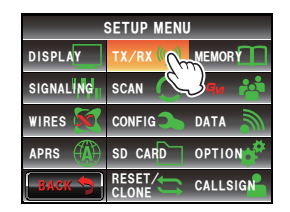

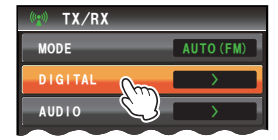

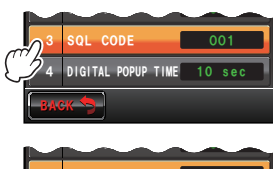

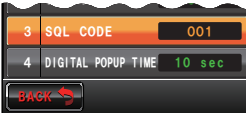

 $\sim$ 

**5** Turn  $\clubsuit$  to select the code

Tips • The code can be selected from 001 to 126.

- Factory default value: 001
- **6** Touch **[3 SQL CODE]**

The characters of the set value will turn green in color.

**BACK** 030 soL COD<sub>E</sub> DIGITAL POPUP 6+/' 3 4 DIGITAL POPUP TIME 10 sec **BACK** ((1 030 53.-6;2' so<sub>L</sub> COD<sub>E</sub> 4 DIGITAL POPUP TIME 10 sec 3

53.-6;2'

**7** Press **For** one second or longer The squelch code will be set and the display will return to the previous screen.

# **Setting the pop-up time for the partner station information**

The time that partner station information such as the call sign is displayed can be set.

- **1** Press **For** for one second or longer The set-up menu will be displayed.
- **2** Touch **[TX/RX]**

- **3** Touch **[DIGITAL]** *6:4:*
- **4** Touch **[4 DIGITAL POPUP TIME]** to select the popup time

The pop-up time changes in the following order each time the symbol is touched.

"OFF" "2sec" "4sec" "6sec" "8sec" "10sec" "20sec" "30sec" "60sec" "CONTINUE"

Tip Factory default value: 10 sec

**5** Press **6** for one second or longer

The pop-up time will be set and the display will return to the previous screen.

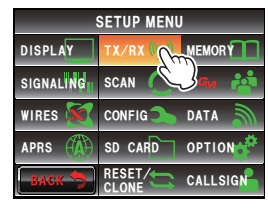

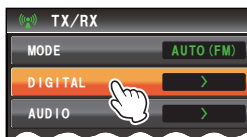

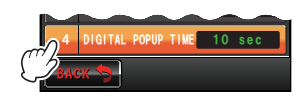

Customize Menu Settings and User Preferences

## **Setting the display method for my position**

Refer to the separate Operating Manual GM Edition (download the manual from the YAESU website).

## **Setting the Standby Beep**

When communicating in a digital mode, a beep is sounded after the end of the other stations transmission.

- **1** Press  $\boxed{\text{ss}}$  for one second or longer The set-up menu will be displayed.
- **2** Touch **[TX/RX]**

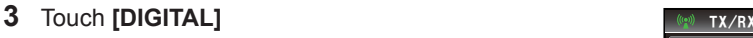

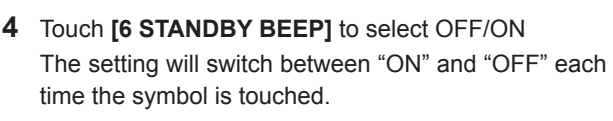

OFF: Disable the STANDBY BEEP feature.

ON: Enable the STANDBY BEEP feature.

Tip Factory default value: ON

**5** Press **s** for one second or longer The display will return to the previous screen.

## **Displaying the version of the DSP program**

The version of the DSP program in the digital unit inside the radio can be checked.

**1** Press  $\mathbb{R}$  for one second or longer

The set-up menu will be displayed.

- **2** Touch **[TX/RX]**
- **3** Touch **[DIGITAL]**
- **4** Touch **[7 DSP VERSION]**

The version of the DSP program will be displayed.

**5** Press **s** for one second or longer The display will return to the previous screen.

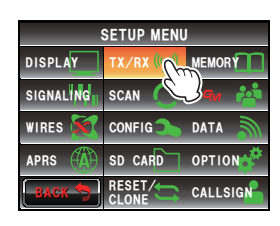

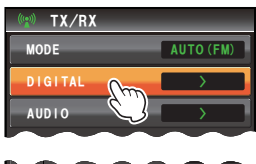

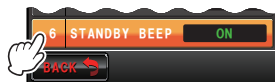

# **Setting the sub-band mute**

The receive audio of the sub-band can be automatically muted when receiving signals in the main band.

- **1** Press **For** one second or longer The set-up menu will be displayed.
- **2** Touch **[TX/RX]**

- **3** Touch **[AUDIO]**
- **4** Touch **[1 SUB BAND MUTE]** to select OFF/ON

The setting will switch between "ON" and "OFF" each time the symbol is touched.

OFF: The sub-band audio will not be muted when a signal is received on the main band.

- ON: The sub-band audio will be muted when a signal is received on the main band.
- Tip Factory default value: OFF
- **5** Press **For** one second or longer

The sub-band mute will be set and the display will return to the previous screen.

## **Setting the sensitivity of the microphone**

The sensitivity (gain) of the microphone can be adjusted. Refer to "Adjusting the sensitivity of the microphone" ( $\mathbb{R}P.50$ ) for details.

## **Memory channel settings**

## **Setting the display method for the memory tag**

The display format for the name and frequency assigned to a memory can be selected for each channel.

Refer to "Changing the display format of the memory tag" ( $\mathbb{R}P.68$ ) for details.

## **Setting the memory scan method**

The memory scan can be set to scan for all memory channels or only specified memory channels.

Refer to "Selecting the scanning method" ( $E = P.75$ ) for details.

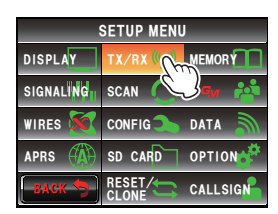

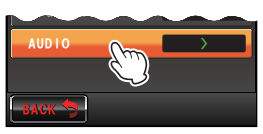

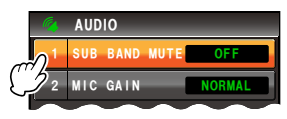